#### *Heimsheimer Onliner*

# Wie nutze ich die Mediathek im SmartTV und am PC

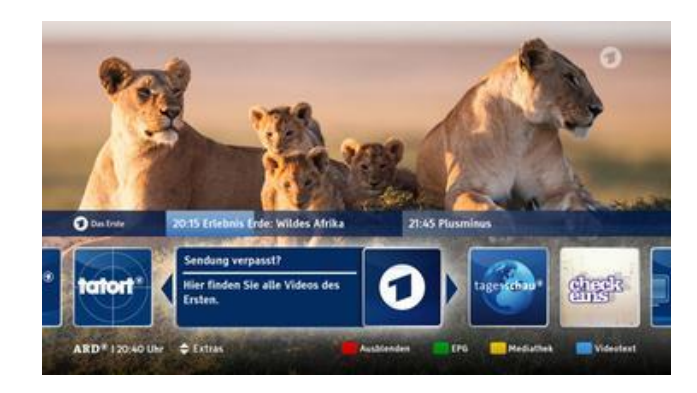

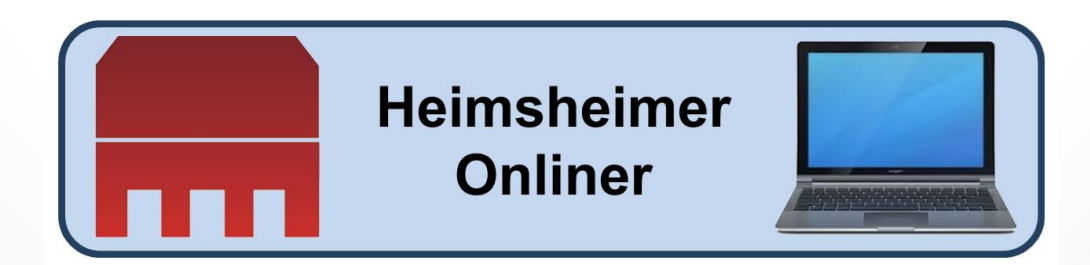

## Mediathek - Einleitung

### *Heimsheimer Onliner*

Was ist eine **Mediathek** ?

Eine **Mediathek** ist ein Ort oder ein Internetportal, wo Medien verschiedener Arten genutzt, entliehen oder auch gekauft werden. Seit etwa dem Jahr 2007, als das öffentlich-rechtliche Fernsehen die **ARD Mediathek** vorstellte, verschob sich der Begriff und bezeichnet seitdem vorwiegend **multimedial aufbereitete Informationen im Internet**.

Sobald Sie also ihr **TV-Gerät** oder **PC** mit dem **Internet** verbinden, dann stehen ihnen alle Dienste und im Besonderen die kostenlosen **Online-Videotheken** der Fernsehsender zur Verfügung.

Dies gilt aber nur für neuere Fernseher mit **Internetanschluss**, den sog. **SmartTV** mit eingebauter **HbbTV-Technik**, was heute normalerweise der Standard ist.

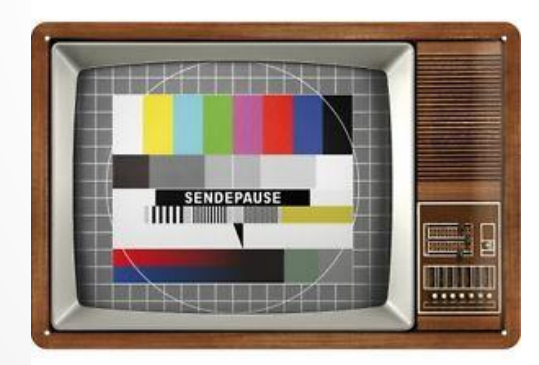

Testbild der goldenen 80er Jahre

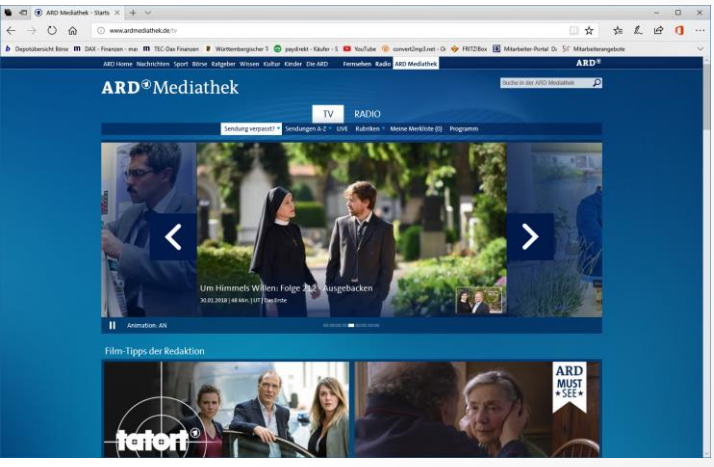

Heute

## Mediathek - Einleitung

#### *Heimsheimer Onliner*

**Mediathek** - dies bedeutet vereinfacht, dass man verpasste Sendungen z. T. noch Tage später anschauen kann – den Zeitpunkt können Sie wählen. Und wie geht das ?

Variante 1: Am **SmartTV** erscheint beim Wechsel auf einen anderen Sender für kurze Zeit rechts unten im Bild ein **rotes Logo**, wenn dieser Sender das **HbbTV-Signal** ausstrahlt.

Ein Druck auf diese **rote Taste der Fernbedienung** startet die **Startseite** des jeweiligen Senders. Wer noch einmal auf die rote Taste drückt, blendet **HbbTV** wieder aus und kommt so wieder in das normale Fernsehen zurück.

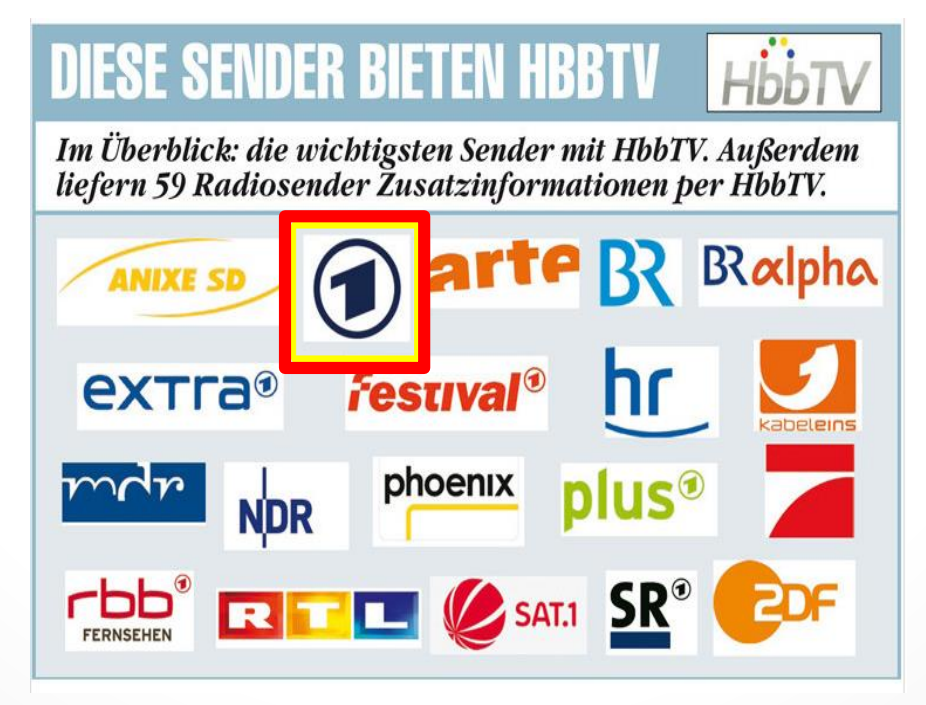

## Mediathek - SmartTV

## *Heimsheimer Onliner*

**Bedienung der SmartTV-Mediathek am Beispiel "ARD"** 

Mit **ROT** blenden Sie die **ARD Mediathek** ein, mit **GRÜN** wechseln Sie zur Programmvorschau der ARD (EPG = elektronische Programmübersicht) und mit **BLAU** öffnen Sie den Videotext.

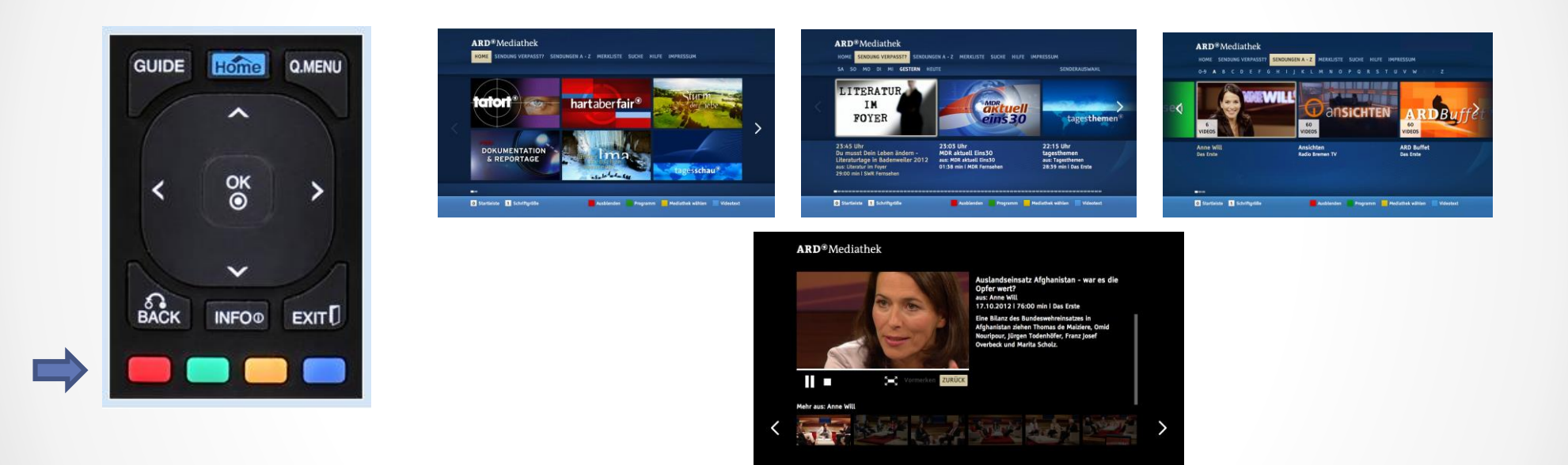

Mit den Pfeiltasten der Fernbedienung wechseln auf der Startseite z.B. hin zur "ARD-**Mediathek**". Über die Buchstaben u. Zifferntaste gelangen Sie zur gewünschten Sendung. Mit der OK-Taste beginnt die Sendung. Ein Pausenknopf, Ganzseitenanzeige usw. gibt es auch.

## EPG - SmartTV

## *Heimsheimer Onliner*

#### **EPG – Elektronische Programmführer**

Seit der Umstellung vom analogen zum digitalen Fernsehen, ist die Programmzahl in den letzten Jahren stark angestiegen. Neben zahlreichen Free-TV Sendern entstanden und entstehen auch immer mehr Pay-TV Sender (z.B. Sky) sowie Spartenkanäle (z. B. Sport, Musik, Nachrichten).

Hinzu kommen tausende Programminhalte bzw. Filme auf Abruf, unabhängig von einer Sendezeit. Es entwickelt sich eine Programmvielfalt, in der es schwer ist, sich ohne eine Navigationshilfe noch zurechtzufinden. Doch herkömmliche **Fernsehzeitschriften** können diese Flut an Inhalten nur bedingt erfassen und bieten wenig Raum für **ausführliche Zusatzinfos**.

Deshalb gibt es das sogenannte EPG.

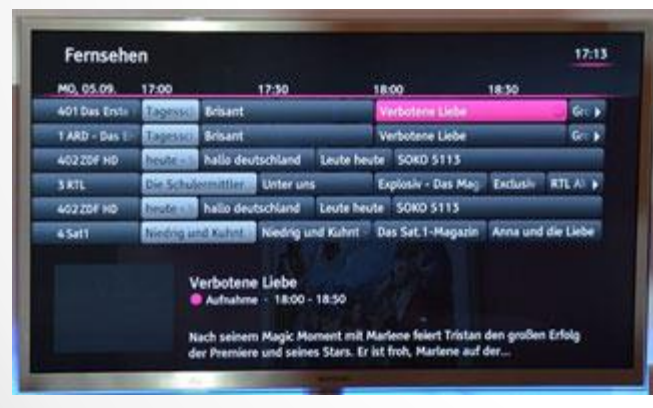

Telekom "Entertain"

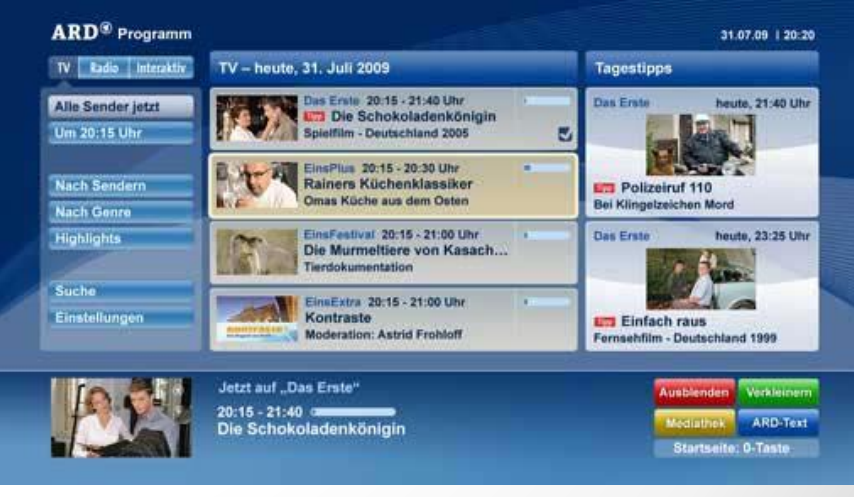

IPTV

## Weitere Möglichkeiten - SmartTV

#### *Heimsheimer Onliner*

Was für Funktionen und Dienste gibt es und was sind **lineare** und **nicht-lineare Inhalte** ?

Normales Fernsehen Etwas mehr als nur Fernsehen - nicht linear

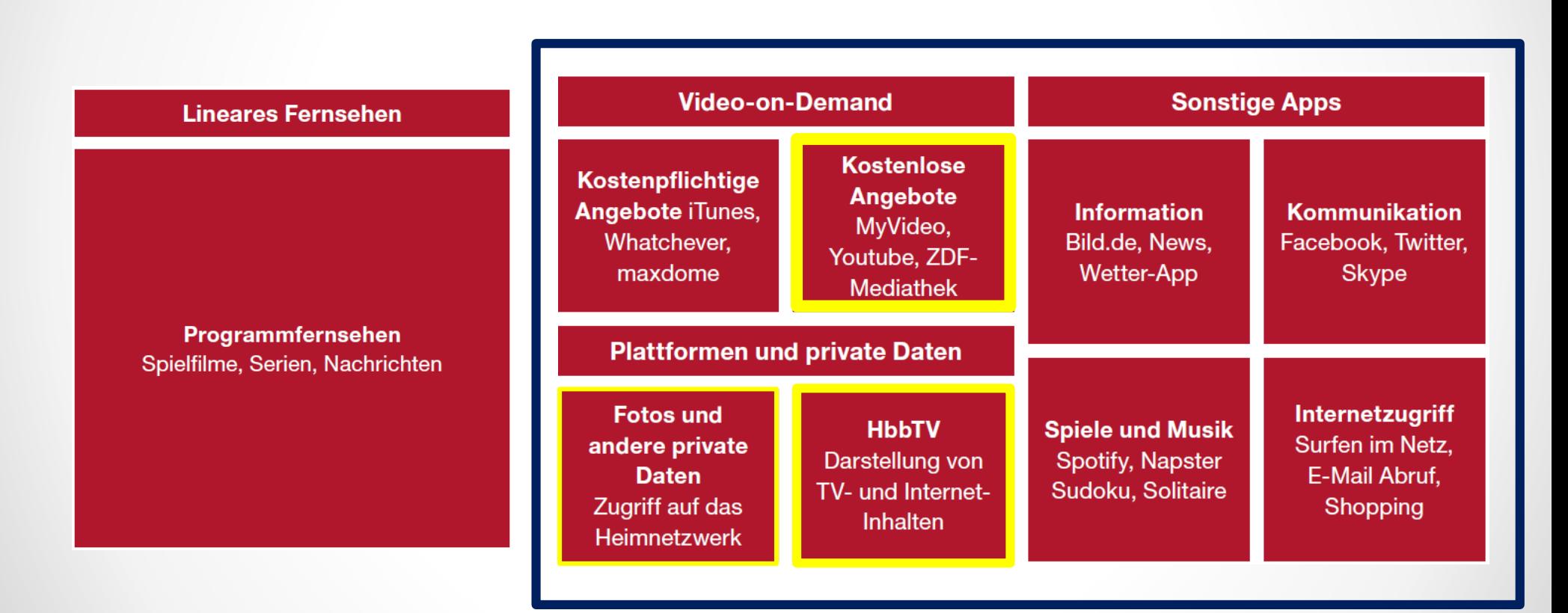

## Und was gibt es dazu am PC ?

#### *Heimsheimer Onliner*

Variante 2: Sofern sie am PC sitzen und dieser mit dem Internet verbunden ist, dann können sie auch die Startseite der jeweiligen Sender aufrufen – z.B. **"http://www.ard.de"** und darin blättern.

Sie haben hier auch die Möglichkeit nicht nur Nachrichten zu lesen sondern können diese als Video anschauen oder die aktuelle Sendung live sehen. Über den Menüpunkt **Mediathek** finden Sie ebenfalls **verpasse Sendungen – sofern vorhanden -** und können diese am PC betrachten.

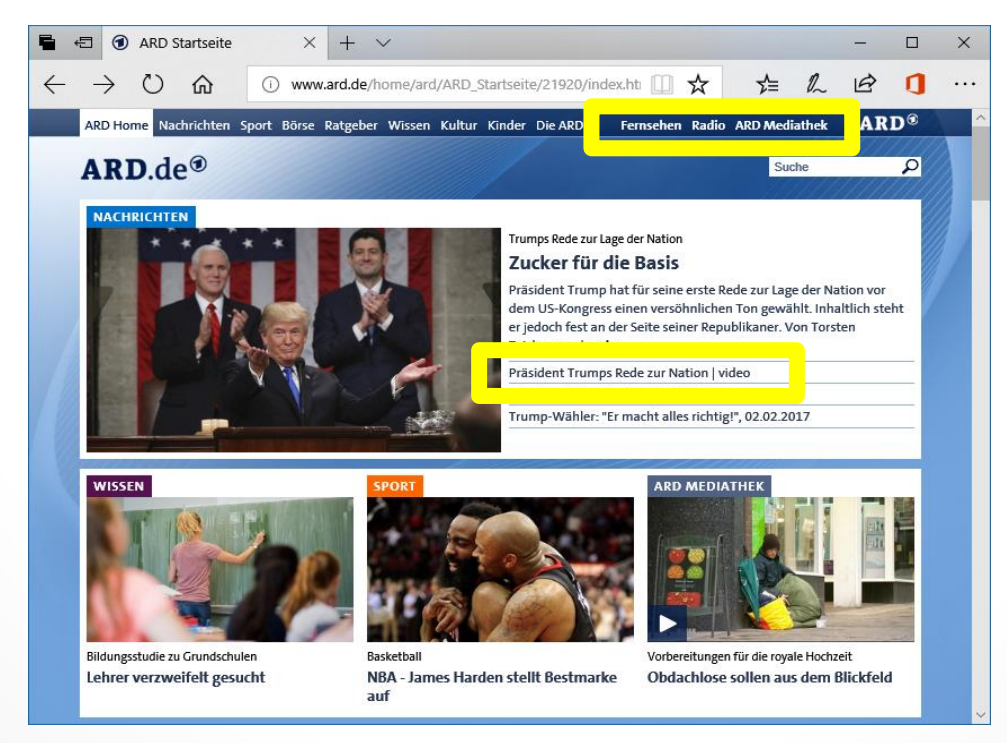

## PC-Programm "Mediathek View"

*Heimsheimer Onliner*

Variante 3: Das PC-Programm **MediathekView** ist eine Art Suchmaschine für Filme der Mediatheken vieler öffentlich-rechtlicher Sender (3sat, ARD, arte.de, arte.fr, BR, hr, KiKA, mdr, NDR, ORF, phönix, rbb, SR, SRF, SWR, WDR, ZDF, ZDFtivi).

**MediathekView** erlaubt es, sowohl Beiträge aus den Mediatheken direkt (z.B. mit VLC Media Player) abzuspielen oder herunterzuladen als auch Sendereihen/Serien zu abonnieren. MediathekView kann nur Sendungen herunterladen, die in den Mediatheken der Sender selbst noch als Videos angeboten werden.

MediathekView wird nicht installiert. Das Entpacken der heruntergeladenen ZIP-Datei ist quasi die Installation.

Download: https://mediathekview.de/download

- 1. Die heruntergeladene ZIP-Datei in einen Ordner entpacken,
- 2. den entpackten Ordner ins Benutzerverzeichnis verschieben,
- 3. den eben verschobenen MediathekView-Ordner öffnen, die Datei "MediathekView.exe" ansteuern und per Rechtsklick in "Senden an" eine Verknüpfung auf den Desktop legen. Von dort aus kann **MediathekView** dann jeweils gestartet werden.
- 4. die ZIP-Datei kann nach dem Entpacken gelöscht werden

Es gibt natürlich noch weitere Programme mit ähnlichen Funktionen wie Mediathekview !

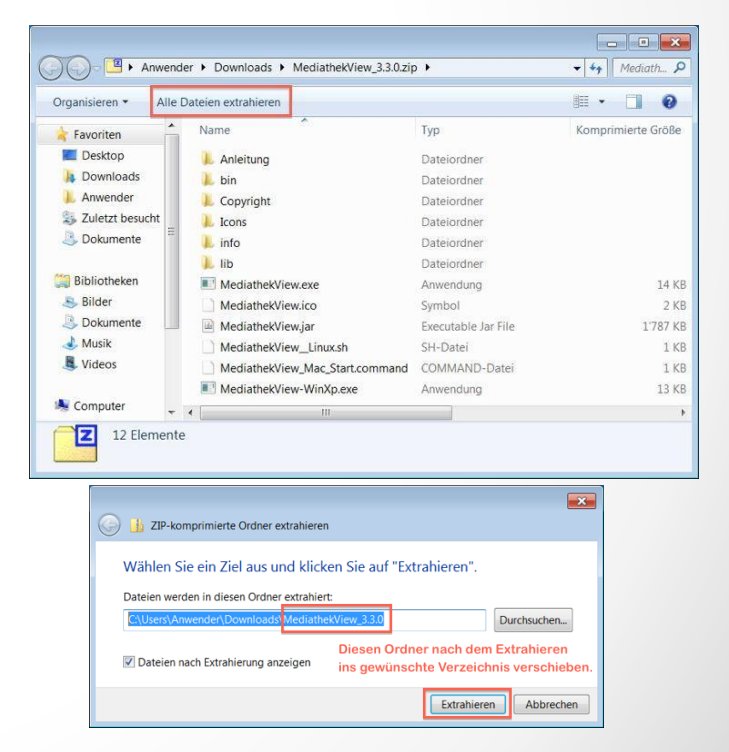

Franz Heidt Folie 8 06.02.2018

## PC-Programm "Mediathek View"

## *Heimsheimer Onliner*

Weitere Details zur Bedienung entnehmen Sie bitte den Anleitungen zum Programm **MediathekView** aus dem Internet.

Hier das Startbild:

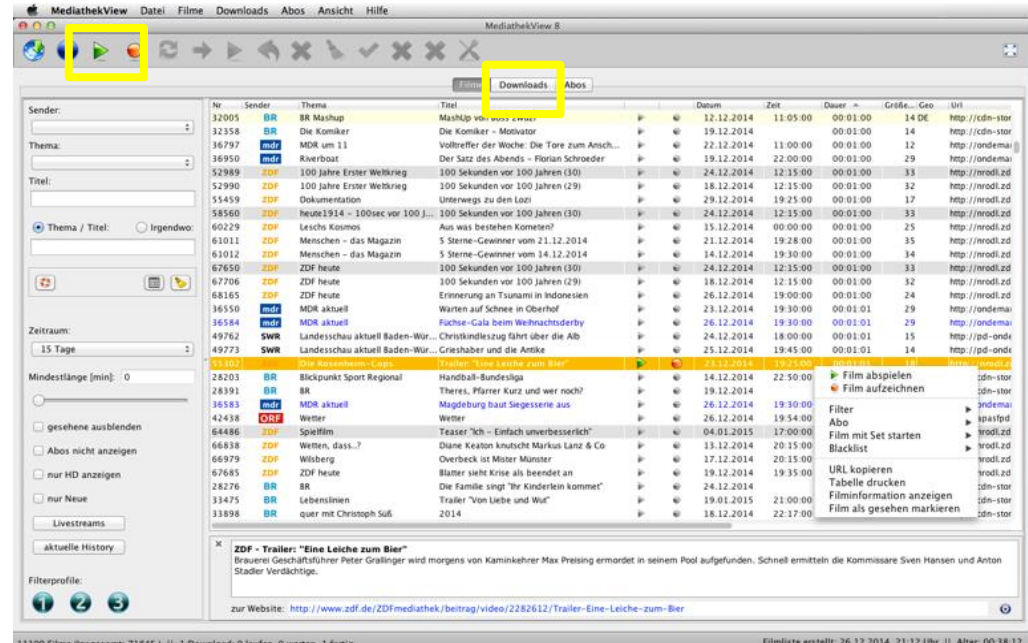

Es wird die Filmliste aller Sender angezeigt, im Bsp. oben ist der Standardwert "15 Tage" gewählt.

Sofern Sie den Film aus der Liste gleich anschauen wollen, dann selektieren Sie ihn und drücken einfach den grünen Play-Knopf. Wenn Sie den Film auf dem PC speichern wollen dann drücken Sie den roten Knopf oben oder auf **Download**.

#### *Heimsheimer Onliner*

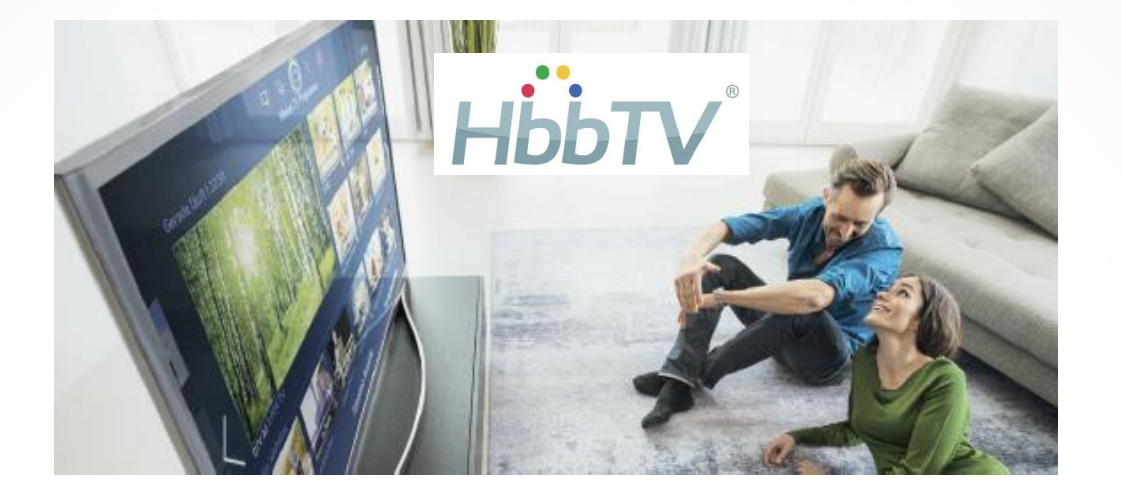

# VIELEN DANK !

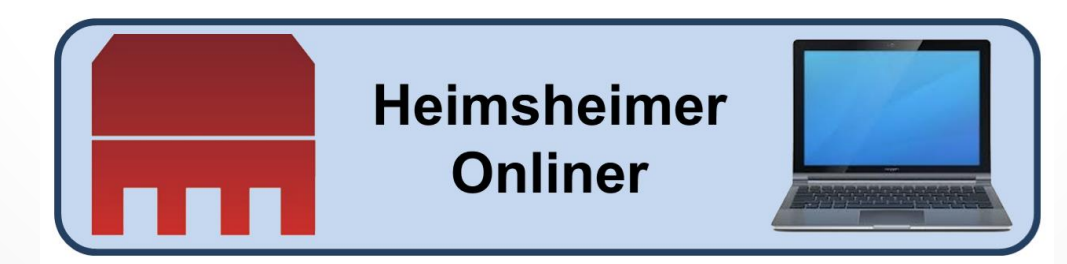